# Notas Básicas sobre GTK+ 3 (Parte I)

Samuel Eleutério sme@tecnico.ulisboa.pt Departamento de Física Instituto Superior Técnico Universidade de Lisboa

Dezembro de 2015

#### Resumo

Procura-se com esta pequena nota pôr ao dispor dos alunos de Programação do Mestrado em Engenharia Física Tecnológica alguns exemplos e indicações úteis para a escrita de programas em  $GTK+3$  em  $C$ .

Este texto foi elaborado em articulação com um conjunto de exemplos de software que se encontram disponíveis na página da cadeira. Aconselhase, pois, que a sua leitura seja acompanhada pela visualização desses programas nomeadamente do seu código fonte e da sua execução.

Nesta primeira parte serão apenas tratadas windows, no contexto das boxes, e os objectos gráficos mais frequentes. As representações gráficas do tipo cairo ser˜ao integradas na segunda parte destas notas bem como outros objectos de uso mais específico como sejam lists ou trees.

# Conteúdo

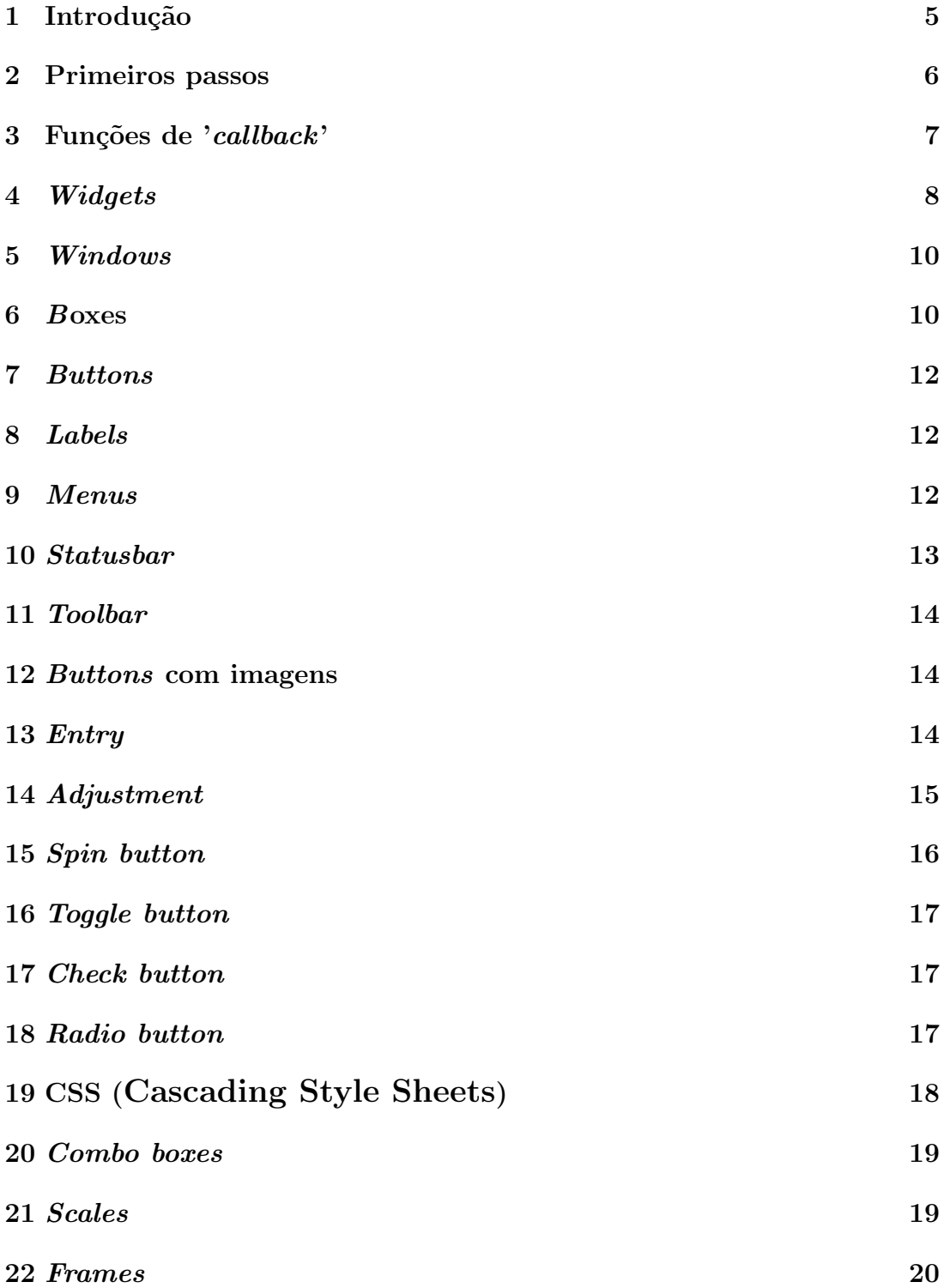

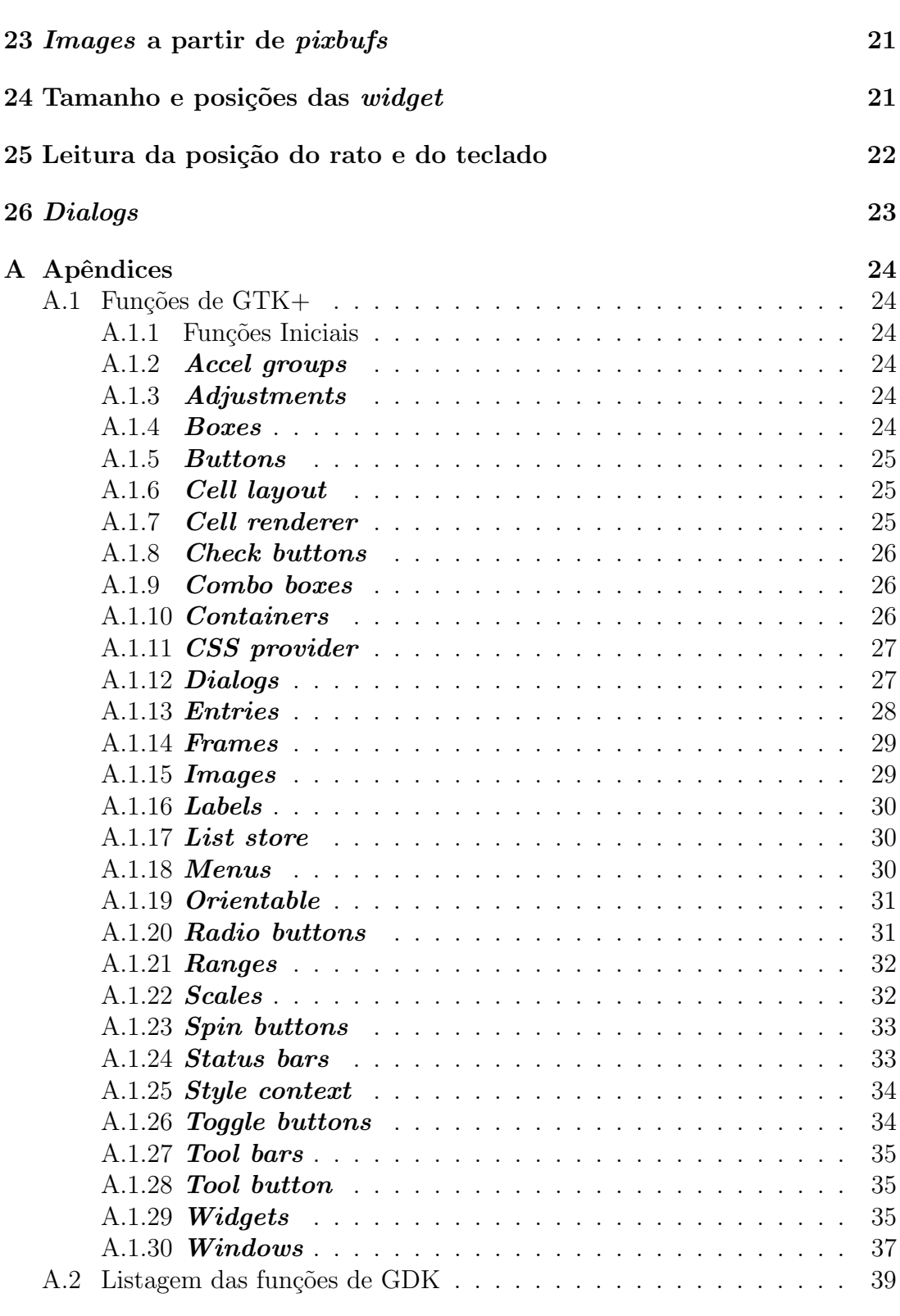

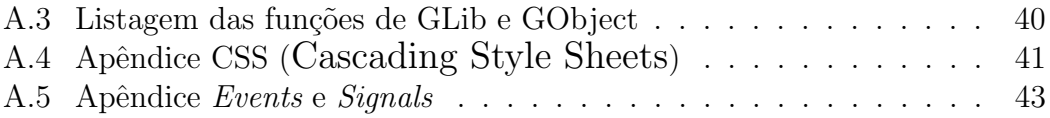

# 1 Introdução

O GTK+ (GIMP toolkit) é um *toolkit*<sup>1</sup> multiplataforma para a criação de interfaces gráficas do utilizador e está licenciado sob a licença LGPL. É, pois, um *software* livre que permite que *softwares* livres ou proprietários o usem na sua construção.

Inicialmente desenvolvido para sistemas X11, está actualmente disponível também para Microsoft Windows (Windows API) e Mac OS X (Quartz).

O GTK foi desenvolvido por Spencer Kimball e Peter Mattis como ferramenta auxiliar para o desenvolvimento do GIMP (General Image Manipulation Program). Passou a designar-se por GTK+ depois de reescrito com técnicas de programação orientada a objectos.

Presentemente o pacote  $GTK+$  é constituído por diversas bibliotecas:

- GLib[5]: inicialmente encontrava-se integrada no GTK+ mas, a partir da versão 2, passou a biblioteca autónoma. Não contém funções da interface gráfica mas sim funções e macros de uso geral. Na prática funciona como uma biblioteca auxiliar de uso geral;
- GObject[6] (GLib Object System): até à versão GTK+ 2.0 esteve integrada no GTK+. Depende apenas da biblioteca de C e da GLib;
- $GDK[8]$ : (GIMP Drawing Kit): esta biblioteca contém as funções de baixonível sobre as quais assentam as funções de  $GTK+$ ;
- GDK-PixBuf $[9]$ : é uma biblioteca de ferramentas para o carregamento de imagens e manipulação do *buffer* de pixeis associado;
- $\mathbf{GTK} + [4]$ : esta biblioteca contém as funções de GTK+ propriamente ditas;
- $Pango[7]:$  é uma biblioteca orientada para tratamento de texto. Dispõe de suporte multilingue;
- $\text{ATK}[10]$  (Accessibility Toolkit): é uma interface para o desenvolvimento de aplicações;
- Cairo[11]:  $\acute{e}$  uma biblioteca de software gráfico bidimensional baseada em gráficos vetoriais.

<sup>&</sup>lt;sup>1</sup>Também designado por *widget tootkit*, é, uma biblioteca (ou conjunto de bibliotecas, como  $\acute{\text{e}}$  o caso do GTK+) que disponibiliza um conjunto de elementos gráficos de controle usados na construção da interface gráfica do utilizador (GUI, Graphical User Interface) de programas.

Em apêndice existe uma lista das funções referidas ao longo do texto em que se faz uma descrição sumária da sua utilização pelo que se dispensa ao longo do texto repetir essas indicações.

A leitura deste texto deve ser acompanhada pela consulta e eventual execução dos programas referidos em cada ponto os quais ajudam a evidenciar os diversos aspectos da sua utilização.

# 2 Primeiros passos

O GTK+ é uma biblioteca de criação de interfaces gráficas para aplicações e, como a maioria dos sistemas deste tipo, dispõe da facilidade de poder ficar à espera das instruções do utilizador. Uma vez recebidas essas instruções a aplicação executa-as e fica novamente à espera de novas indicações. Essa espera e execução  $\acute{e}$  realizada através de um ciclo interno que, em geral, só é quebrado no fim do programa. Um exemplo típicos destes sistemas é um *browser* de acesso à internet.

Essas instruções são executadas pelo programa através da execução de funções (funções de 'callback') que se encontram associadas a objectos (widgets<sup>2</sup>) específicos existentes na aplicação (por exemplo, botões) e às acções particulares exercidas sobre eles (por exemplo, carregar no botão).

De um modo análogo, quando se inicia um programa, as instruções de criação dos objectos são executadas mas a sua realização efectiva só se dá depois de o programa entrar para o referido ciclo de espera.

Os nomes funções de GTK+ iniciam-se sempre por "gtk\_" ao que se segue o nome do objecto em que actuam e finalmento o tipo de acção sobre esse objecto. Assim, se se quiser criar (new) uma *window* (janela) a função será:

gtk window new

depois seguem-se os seus respectivos argumentos.

Quando se escreve em programa em C utilizando as bibliotecas associadas ao GTK+ deve fazer-se uma prévia inicialização. Tal é feito com a função 'gtk\_init' que recebe como argumentos os ponteiros para as variáveis associadas aos dois primeiros argumentos da função main, a saber, o número de argumentos ('int  $\langle$  argc') e os argumentos ('char \*\*argy') associados à chamada do programa. Assim, a primeira instrução deverá ser:

gtk init (&argc, &argv);

 $2A$ o longo do texto será usada a palavra *widget* para designar os elementos gráficos de controle, ao quais se associa, em C, o tipo 'GtkWidget'

Uma vez criado um objecto (widget) ele não fica visível. Para o tornar visível  $\acute{\text{e}}$  preciso dar uma instrução explícita:

gtk widget show (widget);

 $\acute{e}$  igualmente possível tornar visíveis todos o objectos contidos num dado objecto, por exemplo, se se cria uma window com objectos no seu interior, basta dar a instrução

gtk widget show all (widget);

para tornar visíveis todos o objectos nela contidos.

Apesar do programa executar as instruções de criação dos objectos que nele se deseja colocar, a criação propriamente dita desses objectos só vai ser feita numa fase posterior em que o programa entra no ciclo de espera. Para entrar nesse ciclo deve executar-se a função

 $g$ tk\_main  $()$ ;

 $\hat{E}$  igualmente possível quebrar este ciclo usando a função:

```
gtk_main_quit ();
```
Note-se que se se executar duas vezes a função 'gtk\_main', para terminar o programa, dever-se-á igualmente executar duas vezes a função 'gtk\_main\_quit'. Assim, esta função comporta-se de um modo análogo à instrução 'break' em ciclos.

Os objectos que se colocam numa *window* são, em geral, ponteiros para o tipo 'GtkWidget'. No entanto, poder˜ao ser de factos de outros tipos que herdaram as características da estrutura 'GtkWidget'. Ver-se-á isso, na utilização dos objectos depois da sua criação.

# 3 Funções de 'callback'

Apesar de não ser usual começar uma apresentação de GTK+ pelas funções de callback, é útil e prático, referi-las desde o início. De facto, elas irão aparecer desde o primeiro programa que se irá apresentar.

Como se disse atrás, durante a execução dum programa o utilizador pode actuar de determinadas maneiras sobre os widgets com vista a obter determinados resultados. A realização prática deste mecanismo é feita associando a chamada de uma função (*callback*) à actuação sobre um determinado objecto produzindo um evento o qual emite um sinal. Para tal pode usar-se a macro definida na biblioteca GObject:

g signal connect (instance, detailed signal, c handler, data) em que 'instance' é o ponteiro para o objecto sobre o qual se actua, *detailed signal* 

 $\acute{\text{e}}$  uma string com o nome do sinal (ver Apêndice Events e Signals), 'c handler'  $\acute{\text{e}}$ a função a ser chamada (do tipo  $GCalback$ ) e 'data' é um ponteiro ao dispor do programador a enviar para a função (note-se que apenas se pode enviar um único ponteiro). O retorno desta macro é um número maior do que '0' se a chamada tiver sucesso e corresponde id associado a esta chamada.

Ao definir-se a função deve ter-se em conta que os argumentos que ela deve ter são definidos pelo GTK+, assim, no primeiro argumento é o ponteiro para o objecto sobre o qual se actuou *(instance)* e o último argumento é o ponteiro enviado em 'data'. Poderão existir eventualmente argumentos intermédios de acordo com o tipo de objecto e o sinal em questão.

# 4 Widgets

O tipo  $GtkWidget$  é o tipo básico dos objectos gráficos de GTK+. Este tipo vai servir de base à criação de outros tipos. A declaração dos ponteiros para a grande maioria dos objectos gráficos são ponteiros para o tipo GtkWidget. De facto, essos objectos têm como primeiro membro um  $GtkWidget$  a que se seguem os seus restantes membros (herança).

Associadas a este tipo básico existe um conjunto de propriedades que os restentes objectos dele derivados também possuem (herança).

Nesta secção serão descritas algumas dessas propriedades bem como as funções que nos permitem fazer o seu controle. No entanto, numa primeira leitura, a parte que se segue desta secção pode ser ignorada e apenas consultada quando alguma dessas propriedades for referida. Assim, nas referências ao programas que as usam não será seguido um critério de complexidade crescente como no restante texto mas simplesmente indicados programas em que elas são utilizadas.

Quando uma *widget* é criada em  $GTK+$  mantém-se invisível até que explicitamente seja dada uma ordem em contrário. Para tornar visível uma *widget* usa-se a função 'qtk\_widget\_show'. E ainda possível dar indicação para o fazer não só para o objecto em causa mas tamb´em para todos os outros nele contidos. Tal ´e feito frequentemente quando se deseja tornar visíveis todas as *widgets* contidas numa window. A função a usar neste caso é 'qtk\_widget\_show\_all'. Inversamente, pode tornar-se invisível uma *widget* com a função 'qtk\_widget\_hide'. Note-se que ao tornar invisível um objecto tudo o que se encontra no interior também deixa de ser visível. Ver programa 'Gtk3<sub>-04-01.c</sub>';

As *widgets* criadas é atribuído um certo espaço que tem a ver com diversos factores nomeadamente o seu conteúdo, o conteúdo das *widgets* que a rodeiam e as propriedades de distribuição se espaço. Por isso, é por vezes conveniente poder garantir um tamanho m´ınimo aos objectos. Tal pode ser feito com a função 'gtk\_widget\_set\_size\_request' que associa a uma widget um comprimento e uma altura mínimos. Caso não se queria fazer essa imposição a alguma dessas direcções deve indicar-se o valor -1". É ainda necessário ter em conta que o ajuste em ambas as direcções só é possível desde que haja possibilidade de o fazer, isto ´e, se que quer, por exemplo, controlar a altura de uma widget ela n˜ao pode estar apenas numa box horizontal, é preciso também que a algum nível acima exista uma  $box$  vertical. Para se obterem os valores impostos por esta função, usase 'gtk widget get size request'. Ver programas 'Gtk3 01 03.c', 'Gtk3 02 03.c' e  $'Gtk3_02_03.c'.$ 

O espaço atribuído a uma *widget* varia por diversas razões mesmo quando se lhe atribuí um certo espaço. Basta ter presente que a alteração de tamanho duma window leva usualmente ao rearranjo dos objectos nessa window. E´ assim útil poder saber o tamanho e a posição de um objecto. Para tal pode usar-se a função 'qtk\_widget\_get\_allocation' que preenche um objecto do tipo 'GtkAllocation' que contém a informação referente à sua posição e tamanho. Noutros casos, deseja-se apenas saber o seu comprimento ou altura, então, é mais simples usar as funções que retornam esses valores. Elas são respectivamente  $y'$ gtk\_widget\_get\_allocated\_height' e  $y'$ gtk\_widget\_get\_allocated\_width'. Ver programa 'Gtk3 30 02.c'.

Em certos casos é desejável bloquear certos objectos a fim de os impedir de realizem as tarefas que lhes estão atribuídas. Isso pode ser feito de diversas formas de acordo com o que se deseja fazer ou mostrar. Situações deste tipo acontecem ao ser bloqueiado, num editor, o bot˜ao de guardar um ficheiro enquanto o ficheiro ainda não foi alterado. Outra situação possível dá-se quando o controle do crescimento ou decrescimento de uma variável numérica é feito por buttons e já de atingiu um dos seus valores limites. Então, para bloquear ou desbloquear uma dada *widget* pode usar-se a função 'gtk\_widget\_set\_sensitive' atribuindo à propriedade 'sensitive' os valores TRUE ou FALSE. Para saber se uma *widget* está ou não bloqueada usa-se a função 'gtk\_widget\_get\_sensitive'. Ver programa  $'G$ tk $3_02_05.c$ .

A utilização de Cascading Style Sheets (CSS) para associar atributos a uma widget pode ser feito ligando-lhe o nome dum conjunto de propriedades CSS. A função que atribui esse nome à *widget* é 'gtk\_widget\_set\_name'. Ver programa 'Gtk3 25 04.c'.

Da mesma maneira como são criadas, as *widgets* também podem ser destruídas. Para o fazer usa-se a função  $gtk\_widget\_destroy$ .

# 5 Windows

A função que permite criar uma *window* (janela) é 'qtk\_window\_new'. Ela recebe como argumento um membro do enumerado GtkWindowType que especifica o tipo de window a criar. Existem apenas dois tipo: 'GTK WINDOW TOPLEVEL' a que corresponde uma *window* com as respectivas decorações e 'GTK\_WINDOW\_POPUP' a que corresponde uma *window* sem decorações. Esta função retorna um ponteiro do tipo GtkWidget. Assim, para se criar uma window do tipo toplevel:

 $G$ tkWidget \*window = gtk\_window\_new ( $G$ TK\_WINDOW\_TOPLEVEL);

Uma vez criada a window, pode atribuir-se-lhe determinadas propriedades, por exemplo, um tamanho inicial, um título ou um posicionamento no ecran.

Para poder terminar uma aplicação usando o botão de fecho contido nas decorações da *window*, tem de se quebrar o ciclo em que o programa se encontra o que é feito, como se viu, com a função 'qtk\_main\_quit'. Há pois que associar a chamada desta função à acção "destroy" da window. Esta associação é, como se viu anteriormente, feita com a função 'g\_signal\_connect':

g signal connect (G OBJECT(window), "destroy", G\_CALLBACK(gtk\_main\_quit), NULL);

Finalmente, resta dar a indicação de mostrar a *window* e entrar no ciclo em que a  $window \notin$ , de facto, criada e fica à espera das indicações do utilizador:

gtk widget show (window);  $g$ tk\_main  $()$ ;

Ver programa 'Gtk3<sub>-01-01.c</sub>'.

O programa 'Gtk3\_01\_02.c' é idêntico ao anterior, no entanto, pode receber como argumentos as alterações ao tipo de *window*, posicionamento no ecran, título e tamanho. Para ver as opções disponíveis fazer: 'Gtk3\_01\_02 -h'.

Quando se cria uma *window* pode impor-se-lhe um tamanho mínimo, tal pode ser feito com a função 'gtk\_widget\_set\_size\_request'. Ver programa 'Gtk3\_01\_03.c'.

 $\hat{E}$  ainda possível forçar a *window* a ter um seu tamanho fixo. Isso é feito com a função 'gtk\_window\_set\_resizable' que permitir ou não que o utilizador possa alterar o seu tamanho. Por defeito, uma window ao ser criada permite que o seu tamanho seja alterado. Ver programa 'Gtk3 01 04.c'.

## 6 Boxes

Uma window em GTK+ apenas pode conter um objecto no seu interior, por isso,  $\acute{e}$  necessário colocar nela um objecto que possa depois conter outros objectos no seu interior. Existem em GTK+ diversos tipo de contentores 'containers' capazes de receber no seu interior mais do que uma widget no seu interior. Vai-se aqui começar pelo mais simples e flexível que é a  $box$  ('caixa').

Um *container* (tipo  $GtkContainer$ ) é uma *widget* na qual se podem colocar outras *widgets*. Quando se coloca uma *widget* num *container* que só pode receber um objecto (exemplo, *windows, frames*, etc.) deve usar-se a função  $'$ gtk container add'. Esta função tem dois argumentos: o primeiro é o 'container' e o segundo a widget nele colocado.

As *boxes* são áreas rectangulares onde as *widgets* nelas colocados se dispõem de um modo uni-direccional (horizontal ou verticalmente) de acordo com as características atribuídas à box na sua definição. Para criar uma box usa-se a função  $y'$ gtk box new' em que primeiro argumento é a orientação da caixa (horizontal ou vertical) e o segundo argumento é o número de pixels que ficam entre os objectos nela contidos.

Quanto à distribuição dos objectos nas *boxes* elas poder ser homogéneas ou não homogéneas. No primeiro caso, o espaço é igualmente distribuído pelas diferentes *widgets* nela colocadas; no segundo, são-no de acordo com o espaço atribuído. Estas propriedades são definidas pela função 'gtk\_box\_set\_homogeneous' cujo primeiro argumento é a *box* em questão e o segundo é do tipo booleano. Por defeito, a  $box \text{ é criada a FALSE.}$ 

Para empacotar as widgets nelas contidas pode optar-se por acrescentar do princípio para fim ou do fim para o princípio. Existem duas funções para isso: 'gtk box pack start' e 'gtk box pack end'. Os dois primeiros argumentos destas função são respectivamente a box em questão e a *widget* a colocar nela. O terceiro argumento é de tipo boolean e no caso de ser TRUE a *widget* tende a estender-se pelo espaço disponível; se for FALSE ocupa apenas o espaço de que necessita. O quarto argumento apenas se aplica se o terceiro for TRUE, ´e igualmente booleano e ser for TRUE faz com que a  $wideet$  se estenda por todo o espaço que lhe é dado; se for FALSE, apesar dispor do espaço não se alarga para além do que necessita. Finalmente, o quinto argumento é o número de pixels que são colocados entre a  $widetilde{y}$  as widgets à volta para além do espaçamento previamente existente.

Uma vez que as boxes são uma classe de *container*, as funções deste também podem ser usadas com elas. Assim, a função 'qtk\_container\_add', atrás referida, também pode ser usada com elas.

O programa 'ShowGtkBox' permite simular a criação de boxes numa window e mostrar as instruções que se dão na sua criação.

# 7 Buttons

Um dos objectos mais usados em qualquer programa de interface gráfica é sem dúvida o button (botão). Apesar de haver vários tipos de buttons neste caso vai tratar-se do caso mais simples. Um button pode ser criado sem argumentos ou com um *label* e, neste caso, terá a função que o cria de receberá uma string. As funções em causa são 'qtk\_button\_new' e 'qtk\_button\_new\_with\_label'.

Nos programas 'Gtk3 02 01a4.c' mostra-se como se criam bot˜oes e como se lhes associam funções de *callback* quando se carrega neles, sinal "clicked". Mostra-se ainda como se pode colocar buttons dentro de boxes para se obterem os efeitos desejados. No programa 'Gtk3\_02\_04.c' é ainda utilizado um novo tipo de objecto, o 'label', ver secção seguinte.

 $\acute{E}$  ainda possível fazer o bloqueio, ou debloqueio, de um *button*, para tal usa-se a função 'gtk\_widget\_set\_sensitive'. Ver programa 'Gtk3\_02\_05.c'.

# 8 Labels

Um *label* é um objecto que contém simplesmente um certo texto. A função que cria um *label* é 'qtk *label new*' que tem como único argumento o texto a ser apresentado. Uma vez criado um *label* é possível alterar o seu conteúdo usando a função 'gtk\_label\_set\_text' que tem dois argumentos, o label e uma string que irá ser o novo texto a ser mostrado.

No programa 'Gtk3\_02\_04.c', o *label* é usado para mostrar um valor numérico que se vai alterando de acordo com o *button* em que se carrega. A sua actualização  $\acute{\text{e}}$  feita nas funções de 'callback' associadas aos buttons.

### 9 Menus

A criação de uma *menu bar* é algo mais complexa do que os objectos que se mostraram até aqui. Ela exige a criação de cada um dos seu componentes. A sua criação pode ser sistematizada do seguinte modo:

- Cria-se uma menu bar, para tal usa-se a função 'qtk\_menu\_bar\_new';
- Cria-se um menu item com a função 'gtk\_menu\_item\_new\_with\_label' que recebe como argumento uma string contendo o texto a apresentar. Em seguida coloca-se o menu item agora criado na menu bar criada no item anterior com a função 'gtk\_menu\_shell\_append' que recebe como primeiro argumento a menu bar e como segundo o menu item agora criado;
- Cria-se agora um menu com a função sem argumentos  $'qtk$ -menu-new' que por sua vez é metido no *menu item* anteriormente criado usando a função  $q'$ gtk menu item set submenu' cujo primeiro argumento é o menu item e o segundo o menu agora criado;
- Criam-se finalmente tantos menu item quantos os que se desejam usando novamente a função 'gtk\_menu\_item\_new\_with\_label' e colocam-se no menu anterior usando outra vez a função 'gtk\_menu\_shell\_append'.

Se se quiser construir mais *menus* repetem-se os dois últimos passos. Ver programas  $'G$ tk $3_03_01a_0c'.$ 

No programa 'Gtk3\_03\_02.c' mostra-se como se pode associar uma letra à abertura dum *menu* directamente do teclado, esta associação é feita com a função 'gtk\_menu\_item\_new\_with\_mnemonic' em que a string tem uma barra inferior antes da letra. A chamada é feita usando a tecla 'Alt' e a letra respectiva.

No programa 'Gtk3 03 03.c' mostra-se como se pode executar um item directamente usando o teclado (utilização de *accel group*). Neste exemplo, usa-se para saída do programa CTRL Q associado a 'Quit' no menu 'File'. Para tal é necessário criar um 'accel group' com a função sem argumentos 'gtk accel group new', o tipo associado a este é 'GtkAccelGroup', em seguida adiciona-se-lo à *window* usando a função 'gtk\_window\_add\_accel\_group' e, finalmente, deve usar-se a função 'gtk widget add accelerator' para associar o CTRL Q ao menu item respectivo.

No programa 'Gtk3 03 04.c' acrescenta-se aos items dos menus uns pequenos icons. Tal é feito criando uma *box* que se introduz no *menu<sub>-</sub>item* e nela se colocam o *label* e o icon<sup>[2]</sup> associado ao tipo de acção desejada. O icon pode ser obtido a partir da função 'qtk\_image\_new\_from\_icon\_name'.

Os programas 'Gtk3 03 05e6.c' integram os menus nos programas anteriores.

### 10 Statusbar

Uma 'statusbar' é uma barra para a qual se podem enviar diversas mensagens. E criada usando a função sem argumentos  $' qtk$ statusbar new'. A 'statusbar' permite ter uma pilha de mensagens e fazer a sua gestão. A função  $'qtk\_statusbar\_push'$  permite adicionar uma mensagem à pilha. Inversamente a função 'qtk\_statusbar\_pop' permite remover a mensagem que se encontra no cimo da pilha.

Os programas 'Gtk3\_04\_01e2.c' mostram uma utilização elementar deste objecto.

# 11 Toolbar

Uma *toolbar* é uma barra na qual se podem colocar *items* aos quais se associam tarefas específicas.

A criação de uma *toolbar* faz-se usando a função 'gtk\_toolbar\_new' sem argumentos. Por defeito, a *toolbar* tem uma direcção horizontal e permite 'icons' e texto (ver programa 'Gtk3<sub>-05-01.c</sub>').

Com a função 'qtk\_toolbar\_set\_style' pode definir-se se se permite que a 'toolbar' possa integral icons ou apenas texto (ver programa 'Gtk3 05 02.c').

Se o tamanho da *window* não permite que os items caibam todos pode criada uma seta e um menu a ela associado em que se incluem os item que n˜ao cabem. A função que controla esta opção é 'gtk\_toolbar\_set\_show\_arrow'.

Para alterar a direcção da 'toolbar' usa-se o facto de que ela ser orientável. A função que altera a orientação é 'gtk\_orientable\_set\_orientation que recebe como argumentos o objecto a orientar e a direcção desejada. No programa 'Gtk3 05 03.c' mostra-se como se pode criar uma 'toolbar' vertical. No programa  $'Gtk3_05_04.c'$  mostra-se como, em tempo real, se pode trocar a orientação.

Os items que se podem colocar numa toolbar podem ter um texto e um icon associados. A função que os cria é 'gtk\_tool\_button\_new' que recebe dois argumentos, o primeiro é o icon ('widget') que, caso não se use deve ser posto a 'NULL' e o segundo argumento é o texto associado. Para além dos icons criados pelo utilizador, existe um conjunto de icons pre-definidos que se podem associar ao botão com a função 'gtk\_tool\_button\_set\_icon\_name'. A lista dos nomes destes botões pode ser encontrada no site Icon Naming Specification[2].

Ver programas 'Gtk3 05 01a5.c'.

### 12 Buttons com imagens

A função mais básica que criar uma *image* é *gtk image new*'. A *widget* associada à imagem pode ser obtida também pelas funções: 'gtk\_image\_new\_from\_file' que a cria partir de um ficheiro ou por 'gtk image new from icon name' que a cria a partir de icon[2].

Ver programas 'Gtk3 06 01a4.c'.

# 13 Entry

A criação de uma *entry* pode ser feita com a função 'gtk\_entry\_new'. É ainda possível ao criar uma entry associando-lhe um buffer.

Existe ao dispor do programador um elevado número de propriedades associadas a uma *entry*. Mostram-se aqui apenas as mais úteis e frequentes:

- gtk\_entry\_set\_max\_length: define o número máximo de caracteres que se pode escrever numa entry;
- $ext{entry}_set_width_ဖcenter: define of a random channel *entry* em número$ de caracteres;
- gtk\_entry\_set\_max\_width\_chars: estabelece um limite para o tamanho  $duma$  *entry* em número caracteres;
- gtk\_entry\_set\_visibility: permite optar por tornar ou não visível o texto numa entry;
- gtk entry get visibility: Retorna TRUE ou FALSE de acordo com o texto estar visível ou não. Por defeito é TRUE;
- gtk\_entry\_set\_icon\_from\_icon\_name: permite colocar icons nas posições iniciais e finais duma entry;
- gtk\_entry\_set\_has\_frame: põe ou retira a esquadria à volta duma entry. Por defeito é TRUE:
- gtk entry get has frame: Retorna TRUE ou FALSE de acordo com existir n˜ao de esquadria;

Ver programas 'Gtk3<sub>-07-01a3.c</sub>'.

Recorde-se ainda que é possível permitir ou não a escrita numa entry usando o atributo sensitive associado `as widgets. Assim, se se desejar, pode usar-se a função 'qtk\_widqet\_set\_sensitive'.

# 14 Adjustment

Um *adjustment* (' $G$ tk $Adj$ ustment') é um objecto que tem associados um valor, os seus limites superior e inferior e ainda os seus incrementos e decrementos passo a passo e página a página. É usado em algumas *widgets* de GTK+ por exemplo no  $SpinButton.$  O controle dos valores  $\acute{e}$  feito pelos objectos em que ele se integra.

Para criar um 'adjustment' usa-se a função 'gtk adjustment new' cujos argumentos são

• value: valor actual;

- lower: limite inferior que o valor pode ter;
- upper: limite superior que o valor pode ter;
- step\_increment: incremento de cada passo:
- page\_increment: incremento de cada página;
- page\_size: tamanho de cada página;

Associado a este objecto existe um conjunto de funções que basicamente permitem ler e alterar os seus valores.

Exemplos deste objecto podem encontrar na secção *spin button*.

# 15 Spin button

Um *spin button* permite a entrada de dados e é constituído por uma linha de entrada de lados e dois bot˜oes que permitem incrementar de decrementar o seu valor (por herança recebe as propriedades das *entries*). Apenas de poder permitir a escrita de caracteres não numéricos, este objecto está especialmente orientado para a leitura de valores numéricos. Aliás, a sua leitura retorna uma variável do tipo 'gdouble'. Para criar um 'spin button' usa-se a função 'gtk\_spin\_button\_new' cujo primeiro argumento é o *adjustment* que contém as características da entrada, o segundo argumento permite indicar o incremento/decremento quando se carrega nos botões e o terceiro é o número de casas decimais a serem mostradas. Pode ainda criar-se um 'spin button' sem recorrer a um adjustment usando a função 'qtk\_spin\_button\_new\_with\_range'.

O incremento (ou decremento) depende do modo como se actua no rato, assim, um click na tecla esquerda do rato faz o incremento (ou decremento) passo a passo, um *click* na tecla centrar faz o incremento (ou decremento) página a p´agina e um click na tecla direita faz o valor saltar para o limite superior (ou inferior).

Para a leitura e escrita de valores no 'spin button' usa-se respectivamente as funções 'qtk\_spin\_button\_qet\_value' e 'qtk\_spin\_button\_set\_value'. O valor é do tipo 'gdouble'.

Para restringir a aceitação de caracteres apenas a valores numéricos usa-se a função 'gtk\_spin\_button\_set\_numeric'. Por defeito o seu valor é FALSE. Para alterar o número de casas decimais a usa-se 'gtk\_spin\_button\_set\_digits'.

Associado a esta *widget*, existe um conjunto de funções que permitem alterar os valores associados aos limites e e incrementos. É igualmente possível obter o adjustment usado e mudá-lo para outro.

No programa 'Gtk3\_08\_01.c' é criado um *spin button* e usa-se um *button* com uma função de *callback* associada que faz a sua leitura e mostra o seu valor num label. Em 'Gtk3 08 02.c' mostra-se, em paralelo, o funcionamento de uma entry e de um *spin button* sendo a sua utilização idêntica à do problema anterior. No programa 'Gtk3<sub>-08-03</sub>.c' associou-se a chamada de uma função à alteração do valor do spin button (o que corresponde ao desencadear do o sinal "changed"). Assim, o *label* em que se escreve o valor é imediatamente actualizado. Existe ainda um botão que permite alterar o número de casas decimais mostradas.

# 16 Toggle button

Um *toggle button* é um botão que guarda o seu estado de carregado. Quando se carrega nele, alternamente fica ou n˜ao carregado, de resto, comporta-se como um bot˜ao simples.

A criação dum *toggle button* pode ser feita com uma das seguintes funções: 'gtk toggle button new', 'gtk toggle button new with label' colocando um label ou  $y'$ gtk\_toggle\_button\_new\_with\_mnemonic' associando uma mnemónica. Recorde-se que a criação duma mnemónica é feita precedendo dum traço em baixo, " $\cdot$ ", o caracter desejado do label.

Um botão *toggle button* pode ser activado ou desactivado com a função 'gtk\_toggle\_button\_set\_mode' de um modo idêntico pode ser lido o seu estado com a função 'qtk\_toggle\_button\_get\_mode'.

Ver programa 'Gtk3<sub>-12-01.c</sub>'.

# 17 Check button

Um *check button* é um *toggle button* usualmente representado por um quadrado em que se coloca um "visto" e o seu label é colocado ao lado. Para a sua criação usam-se funções idênticas às que se usaram para o *toggle button* em que se substitui no nome *toggle* por *check*. Para a alteração do seu estado usam-se as funções definidas para o toggle button.

Ver programa 'Gtk3 13 01.c'.

# 18 Radio button

Um radio button é um check button que permite ligar buttons entre si de tal maneira que quando se liga um outro se desligar de modo que haja apenas um button ligado de cada vez.

Uma vez que os *buttons* criados vão estar ligados entre si, há necessidade de os relacionar. Para o fazer começa-se por criar *radio button* de um modo análogo ao que se faz para os outros *buttons*. Também aqui se pode criar simplesmento um radio button ou fazê-lo acreacentando um 'label' ou usando uma mnemónica. Se se usual labels então a função usada será 'qtk\_radio\_button\_new\_with\_label'. Para criar os restantes radio buttons relaciona-se o novo button com um dos anteriores com a função 'qtk\_radio\_button\_new\_with\_label\_from\_widget'.

Para activar ou desactivar um *button* usam-se as funções dos *toggle buttons*. Ver programa 'Gtk3<sub>-14-01.c</sub>'.

# 19 CSS (Cascading Style Sheets)

A partir da versão 3.18 do GTK+ as atribuições de cores, tipos de letra e muitos outros atributos das widgets passaram a dever serem feitas usando o mecanismo dos CSS (Cascading Style Sheets).

Para integrar as entradas tipo CSS no estilo das widgets cria-se um objecto do tipo 'GtkCssProvider' e faz-se a sua associação ao screen do display do programa. Para tal:

 $G$ tkCssProvider \*provider = gtk\_css\_provider\_new ();  $Gdk$ Display \*display = gdk\_display\_get\_default ();  $GdkScreen * screen = gdk-display.get.default_score (display);$ gtk style context add provider for screen (screen, GTK STYLE PROVIDER(provider),

GTK STYLE PROVIDER PRIORITY USER);

Seguidamente leem-se os dados CSS propriamente ditos. Tal leitura pode ser partir de um ficheiro ou a partir de uma string que os contenha.

Para fazer a leitura a partir dum ficheiro usa-se uma das funções de leitura a partir de ficheiros, por exemplo, 'gtk\_css\_provider\_load\_from\_path'.

No caso de se introduzirem os dados CSS a partir de uma string, a função a usar será 'qtk\_css\_provider\_load\_from\_data'.

Finalmente, deverá libertar-se o *provider* criado usando a função 'q\_object\_unref' e depois limpando a variável com 'q\_clear\_object'.

As instruções e exemplos da utilização dos CSS encontram-se em 'Apêndice  $\text{CSS}'$ . Os programas 'Gtk3.25.01a9.c', fazem uma primeira introdução à utilização deste mecanismo.

# 20 Combo boxes

Uma *combo box* é um objecto que permite ao utilizador escolher entre uma lista de opções previamente definidas. Ela mostra a opção selecionada. Quando é activada mostra uma *window* do tipo *pop-up* com as opções válidas a fim de permitir ao utilizador fazer a escolha que deseja.

A combo box mais simples de usar é a combo box text em que as opções de escolha são do tipo texto.

Para criar uma *combo box text* usa-se a função 'qtk\_combo\_box\_text\_new' sem argumentos. Para introduzir as opções acrescenta-se um a um os respectivos textos. Há várias funções para executar esta tarefa e têm basicamente a ver com a posição em que se insere cada opção. A título de referência indicam-se aqui duas dessas funções 'qtk\_combo\_box\_text\_insert\_text' que permite inserir o texto numa dada posição e 'gtk\_combo\_box\_text\_append\_text' que o insere no final.

Para fazer a escolha duma opção usa-se 'qtk\_combo\_box\_set\_active' indicando qual a posição dessa opção na lista. Para a ler usa-se 'gtk\_combo\_box\_get\_active' que retorna a posição escolhida.

No programa 'Gtk3<sub>-10-01</sub>.c' cria-se uma *combo box text* com os meses do ano, indica-se inicialmente qual escolhida e associa-se a chamada de uma função à alteração da escolha. A nova escolha é mostrada usando um *label*. No programa 'Gtk3 10 02.c' altera-se a cor e a fonte da combo box text.

Um outro processo de criar uma *combo box* é usando um *model* (modelo). Para tal recorre-se ao objecto *list store* (ver funções associadas). No programa  $'G$ tk $3.10$  $03.c'$  exemplifica-se a sua utilização.

Note-se ainda que a alteração da entrada activada pode ser feita usando a roda do terceiro bot˜ao do rato.

Nos programa 'Gtk3 10 04e5.c'. Alteram-se as cores da combo box.

### 21 Scales

Uma maneira prática de introduzir valores desde que se não exiga uma grande precisão é através de uma scale (cursor). As scales podem funcionar horizontal ou verticalmente e para a caracterização do seu valor pode usar-se um 'adjustment' ou dar explicitamente os seus limites e o seu passo. Quando se associa um  $adjustment$  à scale, a função a utilizar é 'gtk\_scale\_new' e quando se dão os limites  $\acute{e}$  'qtk\_scale\_new\_with\_range'. A scale (GtkScale)  $\acute{e}$  um objecto que herdar as propriedades do objecto 'range' (GtkRange), assim, para a atribuição e leitura dos seus valores usam-se as funções 'qtk\_range\_set\_value' e 'qtk\_range\_get\_value'

respectivamente.

A apresentação do valor actual duma scale pode ser controlado de diversos modos. O número de casas decimais a apresentar é controlado pela função  $'qtk\_scale\_set\_digits$ ; a posição em que o valor actual é mostrado em relação à scale  $\acute{\text{e}}$  fixado por 'qtk\_scale\_set\_value\_pos' sendo os valores possíveis GTK\_POS\_LEFT, GTK POS RIGHT, GTK POS TOP e GTK POS BOTTOM; é ainda possível mostrar ou não o seu valor actual, para isso, usa-se a função 'qtk\_scale\_set\_draw\_value' com o valor TRUE ou FALSE.

No programa 'Gtk3 11 01.c' mostra-se como se pode criar uma scale e alterar a posição e o número de casas decimais. É ainda possível mostrar ou não o seu valor actual. Note-se que se pode alterar o *label* de um botão com a função 'gtk\_button\_set\_label'. Mostra-se mais uma vez como se pode chamar uma função sempre que o valor da scale é alterado.

No programa 'Gtk3 11 02.c' acrescentam-se cores ao programa 'Gtk3 11 01.c'.

### 22 Frames

O objecto 'frame' (GtkFrame) é container usualmente integrado no grupo dos objectos decorativos que mostra uma cercadura `a volta do seu conte´udo e pode apresentar um título. De um modo análogo à *window* só pode receber um único objecto no seu interior, usualmente, uma *box* que por sua vez poderá ter outros objectos no seu interior.

A função que cria um *frame* é 'gtk\_frame\_new' a qual recebe ainda o seu título. Caso não se deseje pôr um título no *frame* esse argumento deve ser posto a NULL. No entanto, é sempre possível a qualquer momento atribuir ou alterar o título usando a função 'qtk\_frame\_set\_label'; inversamente se se desejar saber qual o título de um *frame* pode usar-se a função 'gtk\_frame\_get\_label'. E ainda possível no título dum frame colocar-se uma *widget*, para isso usa-se a função  $y'$ <sub>g</sub>tk\_frame\_set\_label\_widget.

Para ajustar o alinhamento do título usa-se a função 'gtk\_frame\_set\_label\_align'. Os ajustes horizontais e verticais s˜ao feitos por valores reais ('gfloat') no intervalo [0.,1.]. Segundo a horizontal, '0.' corresponde o alinhamento à esquerda, '1.' à direita e '0.5' a centrar. O comportamento na vertical é análogo correspondendo '1.' à posição mais alta, '0.' à mais baixa e '0.5' a centrar. Para obter estes valores do alinhamento do título usa-se a função 'gtk\_frame\_get\_label\_align'. Os valores, por defeito, são respectivamente '0.' e '0.5';

Ver programas 'Gtk3 15 01a3.c'. No programa 'Gtk3 15 04.c' altera-se o programa 'Gtk3 15 02.c' para incluir cores.

# 23 Images a partir de pixbufs

No ponto referente aos *menus* já se referiu a criação de *images* a partir de *icons*. Do mesmo modo já se referiu que se podem criar *images* para serem usadas em buttons.

A função 'gdk\_pixbuf\_new\_from\_file' permite criar um pixbuf a partir de uma *image* contida num ficheiro. É igualmente possível obter o tamanho de uma *image* contida num ficheiro usando a função 'gdk\_pixbuf\_get\_file\_info'. Uma ver criado um pixbuf pode criar-se uma image a partir dele. Uma vez criada a image, pode libertar-se o *pixbuf* usando a função q *object* unref:

 $GdkPixbuf *pixbuf = gdk-pixbuf_new-from-file (fileName, NULL);$ GtkWidget  $*image = gtk \text{.image_new}$  from pixbuf (pixbuf); g object unref (pixbuf);

No programa 'Gtk3 18 01.c' mostra-se como se cria a image a partir de um pixbuf e depois se coloca num button.

Pode igualmente criar-se uma image a partir duma string. Neste caso a criação do *pixbuf* exige várias etapes: é preciso criar um *pixbuf loader*, depois  $\acute{\text{e}}$  preciso escrever os dados no *pixbuf loader*, em seguida, obtém-se um *pixbuf* a partir do pixbuf loader, depois aumenta-se o contador do pixbuf e finalmente fecha o *pixbuf loader*. Vejamos então como se processam estes passos:

 $GdkPixbutLoader *loader = gdk-pixbuf\_loader_new$  (); gdk pixbuf loader write (loader, (guchar \*) data, len, NULL);  $GdkPixbuf *pixbuf = gdk-pixbuf\_loader_get-pixbuf (loader);$ g object ref (pixbuf); gdk pixbuf loader close (loader, &error); GtkWidget  $*image = gtk \text{ image_new}$  from pixbuf (pixbuf); g object unref (pixbuf);

O programa 'Gtk3\_18\_02.c' é idêntido a 'Gtk3\_18\_01.c' mas aqui os ficheiros contendo as images são previamente lidos para uma string.

# 24 Tamanho e posições das *widget*

Apesar de já ter sido anteriormente referido quando se falou de *widgets* a primeira vez, vale a pena analisar com um pouco mais de detalhe como se pode obter a sua posição e o seu tamanho duma *widget* ou de uma *window*.

Para se obter o tamanho duma *window* usa-se o função 'gtk\_window\_get\_size'.

As coordenadas do canto superior esquerdo duma *window* no ecran são obtidas com a função 'qtk\_window\_qet\_position'. Note-se, no entanto, que tal só acontece caso n˜ao tenha sido alterada a 'gravity' inicial da window (Norte-Oeste). Se a 'gravity' tiver sido alterada os valores obtidos correspondem ao dessa nova situação.

Se se deseja saber qual a window na qual uma dada widget se encontra, usa-se a função 'qtk\_widqet\_qet\_toplevel'.

A funcão 'qtk\_widget\_get\_allocated\_width' usa-se para obter o comprimento duma *widget*, enquanto com 'gtk\_widget\_get\_allocated\_height' obtém-se a sua altura. E ainda possível usar a função 'qtk\_widget\_get\_allocation' que preenche uma estrutura do tipo  $GtkAllocation$  que contém as coordenadas de canto superior esquerda da widget e o seu comprimento e largura.

Nos programas 'Gtk3<sub>-30-01e2.c</sub>' são apresentados os valores anteriormente referidos para as posições e tamanhos de uma *window* e de um *button*. Para a actualização, em tempo real, dos valores usou-se uma função de *callback* associada à *window* e ao *event* "configure-event" que mostra os valores actuais.

# 25 Leitura da posição do rato e do teclado

Para controlar o movimento do rato e os seus "clicks" deve associar-se os respectivos events à window. Note-se que é necessário activar a máscara a eles associada.

No programa 'Gtk3.32.01.c' associou-se uma função aos diferentes eventos do rato e a premir uma tecla do teclado. A acção dentro dessa função é depois escolhida a partir do tipo de event usando o elemento da estrutura GdkEventExpose que indica o tipo de *event*, 'type'. Depois, usando a informação contida na estrutura de cada um: GdkEventButton para o rato e GdkEventKey para o teclado, obtêm-se as respectivas informações. O programa 'Gtk3\_32\_02.c' é idêntico ao anterior com cores.

A título de exemplo mostra-se como se activam as máscaras e de associam as funções de *callback*:

gtk widget set events (window, GDK POINTER MOTION MASK | GDK BUTTON PRESS MASK | GDK KEY PRESS MASK | GDK BUTTON RELEASE MASK); g signal connect (window, "motion-notify-event", G CALLBACK (cb motion notify), NULL); g signal connect (window, "button press event", G\_CALLBACK (cb\_motion\_notify), NULL);

g signal connect (window, "button release event", G CALLBACK (cb motion notify), NULL); g signal connect (window, "key press event", G CALLBACK (cb motion notify), NULL);

Para mais detalhes ver Apêndice de events.

# 26 Dialogs

Uma *dialog* é uma *window* predefinida para interacção com o utilizador. Pode servir, por exemplo, para dar uma informação, fazer uma pergunta e obter uma resposta, etc. Uma *dialog* pode ser criada com a função 'gtk\_dialog\_new' ou com a função 'ggtk\_dialog\_new\_with\_buttons'. No primeiro caso a função não tem argumentos e deverá ser o programador a fazer a sua caracterização; no segundo caso, são indicadas já algumas especificações, em especial, o número e tipo de  $buttons$  que ela apresentará.

A função 'gtk\_window\_set\_modal', permite atribuir o atribuito 'modal' à window. Uma window modal evita a interacção com outras windows da mesma aplicação. Para a manter no cimo da window da aplicação usa-se a função  $qtk\_window\_set\_transient\_for.$ 

Usualmente, acrescenta-se um *label* com o texto desejado à  $dialog$  a fim de especificar a informação desejada.

A função 'qtk\_dialog\_run' permite realizar a dialog e ficar num ciclo de espera até obter uma resposta que é retornada por essa função.

No programa 'Gtk3\_61\_01.c' é criada uma *dialog* apenas com um *button* que dever´a ser premido para terminar a dialog. No programa 'Gtk3 61 02.c' a dialog criada tem dois *buttons* o que permite duas respostas diferentes. A escolha é obtida a partir do retorno da função 'gtk\_dialog\_run' ao terminar.

# A Apêndices

### A.1 Funções de  $GTK+$

#### A.1.1 Funções Iniciais

- void  $g$ tk\_init (int \*argc, char \*\*\*argv); Inicializa o ambiente GTK+;
- void  $g$ tk\_main (void); Executa o ciclo até ser dada a ordem de o terminar (ver gtk\_main\_quit());
- void gtk\_main\_quit (void); Termina um ciclo 'gtk main';

#### A.1.2 Accel groups

• GtkAccelGroup \*gtk\_accel\_group\_new (void); Cria um 'AccelGroup';

#### A.1.3 Adjustments

- GtkAdjustment \*gtk\_adjustment\_new (gdouble value, gdouble lower, gdouble upper, gdouble step increment,
	- gdouble page increment, gdouble page size);

Cria um 'adjustment' com valor inicial 'value', limite inferior 'lower', limite superior 'upper', incremento 'step increment', incremento de página 'page increment' e tamanho de página 'page\_size';

#### A.1.4 Boxes

- GtkWidget \***gtk\_box\_new** (GtkOrientation orientation, gint spacing); Cria uma 'box' com orientação dada por 'orientation' que toma os valores: 'GTK ORIENTATION HORIZONTAL' ou 'GTK ORIENTATION VERTICAL';
- void gtk\_box\_pack\_start (GtkBox \*box, GtkWidget \*child, gboolean expand, gboolean fill, guint padding); Acrescenta 'child' a 'box' empacotando-a a partir do princípio;
- void gtk\_box\_pack\_end (GtkBox \*box, GtkWidget \*child, gboolean expand, gboolean fill, guint padding); Acrescenta 'child' a 'box' empacotando-a a partir do fim;

• GtkWidget \*gtk box set homogeneous (GtkBox \*box, gboolean homogeneous); Indica a homogeneidade da 'box';

#### A.1.5 Buttons

- GtkWidget  $*$ gtk\_button\_new (void); Cria um botão;
- GtkWidget \*gtk\_button\_new\_with\_label (const gchar \*label); Cria um botão com o texto 'label';
- void gtk\_button\_set\_label (GtkButton \*button, const gchar \*label); Altera o 'label' de um botão;

#### A.1.6 Cell layout

- void gtk\_cell\_layout\_add\_attribute (GtkCellLayout \*cell\_layout, GtkCellRenderer \*cell, const gchar \*attribute, gint column); Adiciona à 'cell' o 'attribute' em 'column';
- void gtk\_cell\_layout\_pack\_end (GtkCellLayout \*cell\_layout, GtkCellRenderer \*cell, gboolean expand);

Coloca a 'cell' no final do 'cell\_layout'. Se 'expand' for TRUE irá ocupar o espaço disponível;

• void gtk\_cell\_layout\_pack\_start (GtkCellLayout \*cell\_layout, GtkCellRenderer \*cell, gboolean expand);

Coloca a 'cell' no início do 'cell layout'. Se 'expand' for TRUE irá ocupar o espaço disponível;

• void gtk\_cell\_layout\_set\_attributes (GtkCellLayout \*cell\_layout, GtkCellRenderer \*cell, ...);

Adiciona à 'cell' os atributos que se seguem.  $Ver 'gtk\_cell\_lavour\_add\_attribute$ ;

#### A.1.7 Cell renderer

• GtkCellRenderer \*gtk\_cell\_renderer\_text\_new (void); Cria um cell renderer text.

#### A.1.8 Check buttons

- GtkWidget \*gtk\_check\_button\_new (void); Cria um check button;
- GtkWidget \*gtk\_check\_button\_new\_with\_label (const gchar \*label); Cria um check button com um 'label';
- GtkWidget \*gtk\_check\_button\_new\_with\_mnemonic (const gchar \*label);

Cria um check button com um 'label' com mnemónica. O caracter para a mnemónica deve ser precedido de um traço em baixo, "<sup>"</sup>;

#### A.1.9 Combo boxes

- GtkWidget \*gtk\_combo\_box\_text\_new (void); Cria uma ' $\textit{combo\_box\_text}$ ';
- gint gtk\_combo\_box\_get\_active (GtkComboBox \*combo\_box); Retorna a posição da opção escolhida;
- void gtk\_combo\_box\_set\_active (GtkComboBox \*combo\_box, gint index);

Indica a opção a mostrar. 'index' é a sua posição na lista introduzida  $(\text{comecando por '0'})$ 

• void gtk\_combo\_box\_text\_append\_text (GtkComboBoxText \*combo box, const gchar \*text);

Insere o texto da opção 'text' no final da 'combo\_box';

• void gtk\_combo\_box\_text\_insert\_text (GtkComboBoxText \*combo\_box, gint position, const gchar \*text);

Insere o texto da opção 'text' na posição 'position' de 'combo box'. Se 'position' for negativo acrescenta no final;

#### A.1.10 Containers

- void gtk\_container\_add (GtkContainer \*container, GtkWidget \*widget); Acrescenta a 'widget' ao 'container';
- void gtk\_container\_set\_border\_width (GtkContainer \*container, guint border width);

Define a largura do 'border' de um 'container';

#### A.1.11 CSS provider

- GtkCssProvider \*gtk\_css\_provider\_new (void); Cria e um novo *css\_provider*;
- gboolean gtk\_css\_provider\_load\_from\_file

(GtkCssProvider \*css provider, GFile \*file, GError \*\*error); Faz a leitura dos dados contidos no ficheiro 'css provider', limpa qualquer informação que previamente tenha sido lida e preenche 'error' caso ele não seja NULL. Retorna TRUE, o retorno FALSE deixou de ser usado;

• gboolean gtk\_css\_provider\_load\_from\_path

(GtkCssProvider \*css provider, GFile \*file, GError \*\*error); Idêntida a  $qtk\_cos\_provider\_load\_from\_file$  mas em que 'file' é substituída pela 'path';

• gboolean gtk\_css\_provider\_load\_from\_data

(GtkCssProvider \*css provider, const gchar \*data, gssize length, GError \*\*error);

Faz a leitura dos dados contidos na string 'data', limpa qualquer informação que previamente tenha sido lida e preenche 'error' caso ele não seja NULL. 'length' é o comprimento dos dados a ler ou '-1' se se usar o mecanismo do terminador NULL das strings;

#### A.1.12 Dialogs

- GtkWidget  $*$ gtk\_dialog\_new (void); Cria uma dialog;
- GtkWidget \*ggtk dialog new with buttons (const gchar \*title, GtkWindow \*parent, GtkDialogFlags flags, const gchar  $*$ first\_button\_text, ...);

Cria uma *dialog* com um título, a *window* em relação à qual é depende, com opções contidas em *GtkDialogFlags* e finalmente com os *buttons* que devem ser criados e que pertencem ao enumerado *GtkResponseType*.

• gint gtk\_dialog\_run (GtkDialog \*dialog); Entra num ciclo até que seja obtida uma resposta ou a *dialog* seja destruída. Neste último caso a resposta será GTK\_RESPONSE\_NONE, caso contrário será o elemento de GtkResponseType associado ao button activado;

#### A.1.13 Entries

- GtkWidget  $*$ gtk\_entry\_new (void); Cria uma entry;
- gboolean gtk\_entry\_get\_has\_frame (GtkEntry \*entry); Retorna TRUE ou FALSE de acordo com existir ou não um frame à sua volta;
- gchar \***gtk\_entry\_get\_text** (GtkEntry \*entry, const gchar \*text); Retorna um ponteiro para o texto contido na entry;
- gboolean gtk\_entry\_get\_visibility (GtkEntry \*entry); Retorna TRUE ou FALSE de acordo com o texto estar visível ou não;
- void gtk\_entry\_set\_has\_frame (GtkEntry \*entry, gboolean setting); Permite pôr ou retirar um *frame* à volta da *entry*. Por defeito é verdadeiro;
- void gtk\_entry\_set\_icon\_from\_icon\_name (GtkEntry \*entry, GtkEntryIconPosition icon pos, const gchar \*icon name); Acrescenta um 'icon' com o nome 'icon\_name', na posição 'icon\_pos' que pode ser o início da entry, 'GTK\_ENTRY\_ICON\_PRIMARY', ou o seu final, 'GTK ENTRY ICON SECONDARY';
- void gtk\_entry\_set\_max\_length (GtkEntry \*entry, gint max); Define o comprimento máximo permitido para o conteúdo da *entry*. Se o conteúdo actual é maior que o comprimento 'max', então será truncado;
- void gtk\_entry\_set\_max\_width\_chars (GtkEntry \*entry, gint n\_chars); Estabelece o limite para o tamanho da entry em 'n chars' caracteres;
- void gtk\_entry\_set\_text (GtkEntry \*entry, const gchar \*text); Coloca o texto 'text' na entry;
- void gtk\_entry\_set\_visibility (GtkEntry \*entry, gboolean visible); De acordo com 'visible' mostra ou não o texto escrito na entry;
- void gtk\_entry\_set\_width\_chars (GtkEntry \*entry, gint n\_chars); Fixa o tamanho da *entry* em 'n chars' caracteres. Se o valor for  $-1$ ' é usado o valor de defeito;

#### A.1.14 Frames

- GtkWidget \***gtk\_frame\_new** (const gchar \*label); Cria um *frame* com um título 'label'. No caso de não se desejar pôr um título, 'label' deverá ser posto a NULL;
- const gchar \***gtk\_frame\_get\_label** (GtkFrame \*frame); Recebe um ponteiro para a *string* que contém o título do *frame*;
- void gtk\_frame\_set\_label (GtkFrame \*frame, const gchar \*label); Altera o título de um frame;
- void gtk\_frame\_set\_label\_align (GtkFrame \*frame,

gfloat xalign, gfloat yalign);

Ajusta o título do 'frame' horizontalmente com o valor de 'xalign' em que '0.0' corresponde ao alinhamento à esquerda e '1.0' o alinhamento à direita os restantes valores entre eles correspondem a posições intermédias, para centrar o valor é '0.5'. O alignamento vertical é idêntico. Por defeito, os valores são respectivamente '0.0' e '0.5';

• void gtk\_frame\_set\_label\_widget (GtkFrame \*frame, GtkWidget \*label widget); Põe o objecto 'widget' no título do frame;

#### A.1.15 Images

- GtkWidget \***gtk\_image\_new** (void); Limita-se a criar um objecto vazio do tipo *GtkImage*, moldado em *GtkWid*qet. Deverá ser posteriormente preenchido;
- GtkWidget \***gtk\_image\_new\_from\_file** (const gchar \*filename); Cria uma image a partir do ficheiro 'filename';
- GtkWidget \***gtk\_image\_new\_from\_icon\_name** (const gchar \*icon\_name, GtkIconSize size);

Cria uma image a partir do icon com o nome 'icon name'. A lista dos nomes dos icons pode encontrar em 'Icon Naming Specification'[2]. 'size' especifica o tamanho do icon desejado;

- GtkWidget \***gtk\_image\_new\_from\_pixbuf** (GdkPixbuf \*pixbuf); Cria uma image a partir de um pixbuf;
- void gtk\_image\_set\_from\_icon\_name (GtkImage \*image, const gchar \*icon name, GtkIconSize size);

Acrescenta ao objecto image a imagem do icon com o tamanho dado por 'size'. O enumerado 'GtkIconSize' pode tomar, dependendo de 'size', os seguintes valores: GTK ICON SIZE MENU GTK ICON SIZE SMALL TOOLBAR GTK ICON SIZE BUTTON a que correspondem icons de tamanho igual a 16px, GTK ICON SIZE LARGE TOOLBAR de 24px, GTK ICON SIZE DND para 32px e GTK ICON SIZE DIALOG para 48px;

#### A.1.16 Labels

- GtkWidget \***gtk\_label\_new** (const gchar \*str); Cria um 'label' com o texto 'str';
- const gchar \***gtk\_label\_get\_label** (GtkLabel \*label); Retorna um ponteiro para o texto mostrado no 'label' incluindo marcas de mnemónicas ou do Pango;
- const gchar \***gtk\_label\_get\_text** (GtkLabel \*label); Retorna um ponteiro para o texto mostrado no 'label';
- void gtk\_label\_set\_text (GtkLabel \*label, const gchar \*str); Altera o texto do 'label' para 'str';

#### A.1.17 List store

- GtkListStore \*gtk\_list\_store\_new (gint n\_columns, ...); Cria uma 'list store' com 'n columns' indicando-se a seguir os seus tipos específicos, por exemplo, G\_TYPE\_INT, G\_TYPE\_STRING, GDK\_TYPE\_PIXBUF;
- void gtk\_list\_store\_insert\_with\_values (GtkListStore \*list\_store, GtkTreeIter \*iter, gint position, ...);

Cria uma nova linha em 'position.iter' à qual se acrescenta o seu conteúdo;

#### A.1.18 Menus

- GtkWidget  $*$ gtk\_menu\_new (void); Cria um menu;
- GtkWidget \*gtk\_menu\_bar\_new (void); Cria uma menu bar;
- GtkWidget \*gtk\_menu\_item\_new (void); Cria um menu item;
- GtkWidget \***gtk\_menu\_item\_new\_with\_label** (const gchar \*label); Cria um menu item com o texto contido em 'label';
- GtkWidget \***gtk\_menu\_item\_new\_with\_mnemonic** (const gchar \*label); Cria um menu item com o texto contido em 'label'. Um traço em baixo no label indica a mnemónica para esse menu item.
- void gtk menu shell append (GtkMenuShell \*menu shell, GtkWidget \*child); Adiciona o menu item 'child' a 'menu shell';
- void gtk\_menu\_item\_set\_submenu (GtkMenuItem \*menu\_item, GtkWidget \*submenu); Coloca o menu 'submenu' em 'menu item';
- void gtk\_menu\_item\_set\_label (GtkMenuItem \*menu\_item, const gchar \*label); Coloca o texto 'label' no 'menu item';

#### A.1.19 Orientable

• void gtk\_orientable\_set\_orientation (GtkOrientable \*orientable, GtkOrientation orientation);

Aplica-se a um objecto que seja orientável e dá-lhe a orientação desejável. Os valores possíveis para a orientação são GTK\_ORIENTATION\_HORIZONTAL e GTK\_ORIENTATION\_VERTICAL;

#### A.1.20 Radio buttons

- GtkWidget \*gtk\_radio\_button\_new (void); Cria um radio button;
- GtkWidget \*gtk\_radio\_button\_new\_with\_label (const gchar \*label); Cria um radio button com um 'label';
- GtkWidget \*gtk radio button new with mnemonic (const gchar \*label);

Cria um radio button com um 'label' com mnemónica. O caracter para a mnemónica deve ser precedido de um traço em baixo, "\_";

• GtkWidget \*gtk\_radio\_button\_new\_from\_widget (GtkRadioButton \*radio group member);

Cria um radio button associado ao radio button 'radio group member';

- GtkWidget \*gtk\_radio\_button\_new\_with\_label\_from\_widget (GtkRadioButton \*radio group member, const gchar \*label); Cria um radio button com um 'label' associado a 'radio group member';
- GtkWidget \*gtk radio button new with mnemonic from widget (GtkRadioButton \*radio group member, const gchar \*label); Cria um radio button com um 'label' com mnemónica associado ao radio button 'radio group member';

#### A.1.21 Ranges

- gdouble gtk\_range\_get\_value (GtkRange \*range); Retorna o valor de 'range';
- void gtk\_range\_set\_value (GtkRange \*range, gdouble value); Atribui o valor 'value' a 'range';

#### A.1.22 Scales

• GtkWidget \*gtk scale new (GtkOrientation orientation, GtkAdjustment \*adjustment);

Cria uma 'scale' com os dados definidos em 'adjustment' e com a orientação dada por 'orientation' que, de acordo com o que se pretende, pode ser GTK ORIENTATION HORIZONTAL ou GTK ORIENTATION VERTICAL;

• GtkWidget \*gtk\_scale\_new\_with\_range (GtkOrientation orientation, gdouble min, gdouble max, gdouble step);

Cria uma 'scale' com valor mínimo 'min', valor máximo 'max' e com passo 'step'. A orientação é dada por 'orientation' que pode tomar os valores GTK ORIENTATION HORIZONTAL ou GTK ORIENTATION VERTICAL;

- gint gtk\_scale\_get\_digits (GtkScale \*scale); Retorna o número de dígitos que estão sendo mostrados;
- GtkPositionType gtk\_scale\_get\_value\_pos (GtkScale \*scale); Retorna a posição, em relação à escala, em que se coloca o valor actual;
- void gtk\_scale\_set\_digits (GtkScale \*scale, gint digits); Fixa o número de dígitos a ser mostrado;
- void gtk\_scale\_set\_draw\_value (GtkScale \*scale, gboolean draw\_value); Fixa se o valor actual é ou não mostrado de acordo com 'draw\_value' ser respectivamente TRUE ou FALSE;

• void gtk\_scale\_set\_value\_pos (GtkScale \*scale, GtkPositionType pos); Define a posição em que é posto o valor actual. 'pos' pode tomar os valores: GTK POS LEFT, GTK POS RIGHT, GTK POS TOP e GTK POS BOTTOM;

#### A.1.23 Spin buttons

• GtkWidget \***gtk\_spin\_button\_new** (GtkAdjustment \*adjustment, gdouble climb rate, guint digits);

Cria um 'spin button' em que 'adjustment' contém o seu valor inicial e as suas características, 'climb\_rate' é o incremento/decremento quando se carrega nos botões e 'digits' o número de casas decimais a mostrar;

• GtkWidget \*gtk spin button new with range (gdouble min, gdouble max, gdouble step);

Cria um 'spin button' indicando os valores mínimo e máximo válidos e ainda incremento/decremento quando se carrega nos botões;

- guint gtk spin button get digits (GtkSpinButton \*spin button); Retorna o número de casas decimais mostrados por 'spin\_button';
- gboolean gtk\_spin\_button\_get\_numeric (GtkSpinButton \*spin\_button); Retorna se caracteres não numéricos podem ser escritos no spin button;
- gdouble gtk\_spin\_button\_get\_value (GtkSpinButton \*spin\_button); Retorna o valor contido no 'spin button';
- void gtk spin button set digits (GtkSpinButton \*spin button, guint digits);

Fixa o número de casas decimais a mostrar no *spin button*;

• void gtk\_spin\_button\_set\_numeric (GtkSpinButton \*spin\_button, gboolean numeric);

No caso de 'numeric' ser TRUE apenas são válidos valores numéricos;

• void gtk\_spin\_button\_set\_value (GtkSpinButton \*spin\_button, gdouble value); Atribui o valor 'value' ao spin button;

#### A.1.24 Status bars

• GtkWidget \*gtk\_statusbar\_new (void); Cria uma status bar;

• guint gtk\_statusbar\_get\_context\_id (GtkStatusbar \*statusbar, const gchar \*context description);

Retorna um novo identificador dada a descrição do contexto actual;

• void gtk\_statusbar\_pop (GtkStatusbar \*statusbar, guint context id);

Remove a primeira mensagem da pilha da status bar com o identificador  $'context_id$ ;

• guint gtk\_statusbar\_push (GtkStatusbar \*statusbar, guint context id, const gchar \*text); Coloca uma nova mensagem na pilha da 'statusbar';

• void gtk statusbar remove all (GtkStatusbar \*statusbar,

guint context id);

Remove todas as mensagens da pilha da status bar com o identificador  $'context_id$ ;

#### A.1.25 Style context

• void gtk\_style\_context\_add\_provider\_for\_screen (GdkScreen \*screen, GtkStyleProvider \*provider, guint priority);

Acrescenta o 'provider' global de 'style' ao 'screen' que será usado em todos os style context nesse 'screen' e em que 'priority' um valor compreendido entre GTK\_STYLE\_PROVIDER\_PRIORITY\_FALLBACK, que toma o valor mínimo e GTK\_STYLE\_PROVIDER\_PRIORITY\_USER que toma o valor máximo;

#### A.1.26 Toggle buttons

- GtkWidget \*gtk\_toggle\_button\_new (void); Cria um toggle button;
- GtkWidget \***gtk\_toggle\_button\_new\_with\_label** (const gchar \*label); Cria um toggle button com um 'label';
- GtkWidget \*gtk toggle button new with mnemonic (const gchar \*label);

Cria um *toggle button* com um 'label' e uma mnemónica associada. O caracter para a mnemónica deve ser precedido de um traço em baixo, "...";

#### • gboolean gtk\_toggle\_button\_get\_mode

(GtkToggleButton \*toggle button); Retorna o estado em que se encontra o *toggle button* (activado ou não); • void gtk\_toggle\_button\_set\_mode (GtkToggleButton \*toggle\_button, gboolean draw indicator);

Fixa o estado do toggle button em activado ou desactivado de acordo com o valor de 'draw indicator';

#### A.1.27 Tool bars

- GtkWidget  $*$ gtk\_toolbar\_new (void); Cria um a 'toolbar';
- void gtk\_toolbar\_insert (GtkToolbar \*toolbar,

GtkToolItem \*item, gint pos);

Insere o 'item' na *toolbar*. 'pos' indica a posição em que é colocada, '0' significa no início e negativo que é colocado em último lugar;

• void gtk toolbar set show arrow (GtkToolbar \*toolbar,

gboolean show arrow);

Se o tamanho da *window* não permite que os items caibam todos pode ser criada uma seta e um menu, a ela associado, em que se incluem os items que não cabem na *toolbar*. Para tal deve marcar-se 'show\_arrow' em 'TRUE';

• void gtk\_toolbar\_set\_style (GtkToolbar \*toolbar, GtkToolbarStyle style);

Permite definir o tipo de objectos que a toolbar pode integrar (icons ou texto).

#### A.1.28 Tool button

• GtkToolItem \*gtk\_tool\_button\_new (GtkWidget \*icon\_widget, const gchar \*label);

Cria um tool button para a ser integrado numa 'toolbar'. O primeiro argumento é um icon (*widget*) que, caso não se use, deve ser posto a 'NULL' e o segundo argumento é o texto associado.

• void gtk\_tool\_button\_set\_icon\_name (GtkToolButton \*button, const gchar \*icon name);

Associa ao tool button um icon com o nome 'icon name'. A lista dos nomes dos icons pode ser encontrada em 'Icon Naming Specification'[2];

#### A.1.29 Widgets

• void gtk widget add accelerator (GtkWidget \*widget, const gchar \*accel signal, GtkAccelGroup \*accel group, const guint accel key, GdkModifierType accel mods, GtkAccelFlags accel flags);

Instala o acelador 'accel\_group' na 'widget' que dá origem ao sinal 'accel signal' para ser emitido se o acelerador for activado, 'accel key' é a tecla a associar, 'accel\_mods' é o modificador da combinação de teclas e 'accel flags' é uma das opções de 'GtkAccelFlags'. O acelerador tem de ser associado à window usando a função 'qtk\_window\_add\_accel\_qroup'.

- gint gtk\_widget\_get\_allocated\_height (GtkWidget \*widget); Retorna a altura de 'widget';
- gint gtk\_widget\_get\_allocated\_width (GtkWidget \*widget); Retorna o comprimento de 'widget';
- void gtk\_widget\_get\_allocation (GtkWidget \*widget, GtkAllocation \*allocation);

Preenche a estrutura 'allocation' em que os componentes 'x' e 'y' são as coordenadas da posição da 'widget' na window e 'width' e 'height' são respectivamente o seu comprimento e altura;

- void gtk\_widget\_destroy (GtkWidget \*widget); Destroi 'widget';
- gboolean gtk\_widget\_get\_sensitive (GtkWidget \*widget); Retorna TRUE ou FALSE de acordo com 'widget' estar ou não bloqueado;
- GtkWidget \*gtk widget get toplevel (GtkWidget \*widget); Retorna a *widget* mais acima da sua hierarquia, em geral, é a *widget* associada à *window*.
- void gtk\_widget\_get\_size\_request (GtkWidget \*widget, gint \*width, gint \*height);

Retorna os valores do comprimento e altura de 'size request' que foi explicitamente posto pela função 'gtk\_widget\_set\_size\_request'. Caso não tenha sido feito, returna '-1';

- void gtk\_widget\_hide (GtkWidget \*widget); Esconde (torna invisível) 'widget';
- void gtk\_widget\_set\_sensitive (GtkWidget \*widget,

gboolean sensitive);

De acordo com o valor de 'sensitive' (TRUE ou FALSE), a 'widget' fica ou n˜ao bloqueada;

• void gtk\_widget\_set\_size\_request GtkWidget \*widget, gint width, gint height);

Fixa o tamanho m´ınimo (comprimento e altura) da 'widget'. Pode usar-se '-1' para n˜ao se fixar algum dos valores;

- void gtk\_widget\_set\_name (GtkWidget \*widget, const gchar \*name); As *widgets* podem ter nomes associados o que permite a sua ligação às propriedades contidas nas defini¸c˜oes CSS. Com esta fun¸c˜ao atribui-se o nome 'name' à widget;
- void  $gtk\_widget\_show$  (GtkWidget \*widget); Torna visível 'widget';
- void gtk\_widget\_show\_all (GtkWidget \*widget); Torna visível 'widget' e todas as *widgets* nela contidas;

#### A.1.30 Windows

- GtkWidget \***gtk\_window\_new** (GtkWindowType type); Cria uma window. 'type' deve ser 'GTK WINDOW TOPLEVEL' para uma window com decorações e 'GTK\_WINDOW\_POPUP' para uma sem elas;
- void gtk\_window\_add\_accel\_group (GtkWindow \*window, GtkAccelGroup \*accel group);

Associa um 'accel group' à window;

• void gtk\_window\_get\_position (GtkWindow \*window,

gint  $*$ root\_x, gint  $*$ root\_y);

Caso não tenha sido alterada a sua 'gravity' inicial (Norte Oeste), esta função preenche 'root $x$ ' e 'root y' com as coordenadas do ponto superior esquerdo da window;

• void gtk\_window\_get\_size (GtkWindow \*window,

gint \*width, gint \*height);

Preenche as variáveis 'width' e 'height' com o comprimento e altura da window;

• void gtk window set default size (GtkWindow \*window, gint width, gint height);

Define o tamanho, por defeito, da window;

• void **gtk\_window\_set\_modal** (GtkWindow \*window, gboolean modal); Dá ou retira o atributo 'modal' à window. Uma window modal evita a interacção com outras window da mesma aplicação. Para manter uma window modal sobre as outras windows da aplicação pode usar-se a função  $y'$ <sub>g</sub>tk\_window\_set\_transient\_for';

• void gtk\_window\_set\_position (GtkWindow \*window,

GtkWindowPosition position);

Define a posição em que a *window* é colocada. As opções disponíveis são: não dar indicação ('GTK\_WIN\_POS\_NONE'), central a nova window no ecran ('GTK\_WIN\_POS\_CENTER'), pô-la na posição em que se encontra o rato ('GTK WIN POS MOUSE'), central sempre mesmo quando se altera o tamanho ('GTK WIN POS CENTER ALWAYS') e, para windows chamadas por windows, centrá-la com a anterior ('GTK\_WIN\_POS\_CENTER\_ON\_PARENT');

• void gtk\_window\_set\_resizable (GtkWindow \*window,

gboolean resizable);

Permite ou não que se possa alterar o tamanho duma *window* de acordo com o valor de 'resizable' ser FALSE ou TRUE. Por defeito, uma window ao ser criada permite que o seu tamanho seja alterado;

- void  $g$ tk\_window\_set\_title (GtkWindow \*window, const gchar \*title); Define o título da *window*;
- void gtk\_window\_set\_transient\_for (GtkWindow \*window, GtkWindow \*parent);

Assegura que a *window* fica sobre a *window* da aplicação;

### A.2 Listagem das funções de GDK

- GdkDisplay \***gdk\_display\_get\_default** (void); Retorna o *display* de defeito ou NULL se não existir nenhum;
- GdkScreen \*gdk\_display\_get\_default\_screen (GdkDisplay \*display); Retorna o screen de defeito associado ao 'display';
- GdkPixbuf \***gdk\_pixbuf\_new\_from\_file** (const char \*filename, GError \*\*error);

Cria um pixbuf ao carregar uma imagem a partir de um ficheiro. O formato de arquivo é detectada automaticamente. Se falhar retorna NULL e através de 'error' retorna o erro em causa;

• GdkPixbufFormat \*gdk\_pixbuf\_get\_file\_info (const gchar \*filename, gint \*width, gint \*height);

Permite obter o comprimento de largura e uma imagem. Para além disso retorna um ponteiro para a estrutura GdkPixbufFormat que descreve o formato dessa imagem.

Nota: o ponteiro que retorna é para um elemento do GdkPixbuf e, por isso, não deve ser libertado (free);

- GdkPixbufLoader \*gdk\_pixbuf\_loader\_new (void); Cria um pixbuf loader.
- gboolean gdk\_pixbuf\_loader\_write (GdkPixbufLoader \*loader, const guchar \*buf, gsize count, GError \*\*error);

Irá carregador no *pixbuf loader* uma imagem a partir de 'buf' com o comprimento 'count'. Se tiver sucesso retorna TRUE; caso contrário retorna em 'error' o erro em causa;

- GdkPixbuf \*gdk\_pixbuf\_loader\_get\_pixbuf (GdkPixbufLoader \*loader); Retorna o pixbuf a partir do pixbuf loader;
- gboolean gdk\_pixbuf\_loader\_close (GdkPixbufLoader \*loader, GError \*\*error);

Informa o *pixbuf loader* que não há mais nada a escrever com a função  $'qdk$ -pixbuf-loader-write'.

### A.3 Listagem das funções de GLib e GObject

- void **g\_clear\_object** (volatile GObject \*\*object\_ptr); Limpa a referência de 'object\_ptr';
- #define **g\_signal\_connect** (instance, detailed signal, c\_handler, data); Liga a função 'c handler' ao sinal 'detailed signal' do objecto 'instance' e envia 'data' para essa função. Se tiver sucesso, retorna um inteiro positivo que é o ' $id'$  associado;
- gpointer **g\_object\_ref** (gpointer object); Incrementa o contador associado ao objecto 'object' e retorna próprio ponteiro do objecto.
- void **g\_object\_unref** (gpointer object); Decrementa o contador associado ao objecto 'object'. Quando o contador se encontra a "0", o objecto é finalizado, isto é, a memória é libertada. Ter em atenção que se a variável vier a ser utilizada novamente é aconselhável pô-la a NULL usando a função 'g\_clear\_object';
- gchar \***g\_filename\_to\_utf8** (const gchar \*opsysstring, gssize len, gsize \*bytes read, gsize \*bytes written, GError \*\*error);

Retorna a conversão da *string* 'opsysstring' de comprimento 'len' para o nome dum ficheiro em UTF-8. Preenche ainda 'bytes\_read' com o número de bytes lidos com sucesso, 'bytes\_written' com o número de bytes da string retornada e, no caso de erro, retorna-o em 'error' caso este seja diferente de NULL;

### A.4 Apêndice CSS (Cascading Style Sheets)

A organização dos dados CSS é feita por uma sucessão de declarações de propriedades que se encontrar entre chavetas. Essas declarações são precedidas de um cabeçado o qual pode ser:

• Tipo de um objecto: nesse caso todos os objectos criados com esse tipo adquirem as propriedades nele incluídas, por exemplo, que se quiser que o fundo de uma window seja 'Wheat1' pode fazer-se:

GtkWindow {background-color: Wheat1;}

Ver programa 'Gtk3<sub>-25-01.c</sub>'.

Do mesmo modo pode atribuir-se um tipo de letra e uma cor a um label, tipo  $GtkLabel. A declaração é feita de um modo análogo à anterior. Admitamos$ que queremos que os labels sejam escritos com a cor "#ab0567"e com a tipo de letra "Tahoma bold 16". Então o comando será:

GtkLabel {color: #ab0567; font: Tahoma bold 16;}

Ver programa 'Gtk $3.25 \cdot 02.c$ '. Note-se que ao definir estas características para o *label*, os *labels* dos *buttons* também foram alterados.

• Nome de objecto: uma vez que o tipo é demasiado geral para se poder fazer um controle correcto, pode associar-se um nome a um conjunto de propriedades, tal é feito usado como cabeçalho um nome começado por um cardinal,  $\#$  e depois associa-se esse nome às *widgets* pretendidas com a função 'gtk\_widget\_set\_name'. Assim, se se designar o conjunto de propriedades por 'Prop01', a linha CSS seria:

 $\#Prop01$  {color:  $\#ab0567$ ; font: Tahoma bold 16;}

Ver programa 'Gtk3 25 03.c'.

Se, em seguida de quiser atribuir também propriedades específicas aos  $but$  $tons$  poderá criar-se uma nova entrada, por exemplo, ' $\# Prop02$ ':

#Prop02 {color: blue; font: Tahoma bold 24;}

Ver programa 'Gtk3 25 04.c'.

• Tipo e Nome de objecto: É ainda possível quando se define um nome restringí-lo a um tipo específico. Assim, por exemplo, no caso de ' $\# Prop01'$ ' que se usou para objectos do tipo  $GtkLabel$  pode fazer-se essa especificação na definição da entrada:

GtkLabel#Prop01 {color: #ab0567; font: Tahoma bold 16;}

para o caso dos objectos do tipo GtkLabel nada se altera, no entanto, com a primeira definição esse nome era válido para todos os objectos, com a nova definição apenas é válida para *GtkLabel*. Ver programa 'Gtk3\_25\_05e6.c'. Neles se aplica a propriedade '#Prop01' aos botões. Em 'Gtk3.25.05.c' sem indicar o tipo e em 'Gtk3 25 06.c' indicando-o.

Como se disse atrás, um programa pode obter a informação CSS basicamente de duas formas diferente: ou atrav´es de um ficheiro no qual se encontram as propriedades ou através de uma *string* na qual esse mesmo código se encontra. Foi essa a opção usada nos programas 'Gtk3.25.01e6.c'. No programa 'Gtk3.25.07.c' usam-se as definições do programa 'Gtk3<sub>-25-04.c</sub>' escritas num ficheiro chamado 'Gtk3 25 07.css'.

No programa 'Gtk3 25 08.c' mostra-se como se pode colocar uma imagem de fundo numa window; no programa 'Gtk3 25 09.c' coloca-se um gradiente de cor no fundo da window.

### A.5 Apêndice Events e Signals

Neste apêndice são apresentados os *events* mais frequentemente usados em GTK+. Para uma informação completa ver 'GTK+ 3 Reference Manual'[4]. Os events encontram-se associados a cada objecto e é ainda indicada a estrutura argumental da função de *callback* a eles associada.

Lista dos principais eventos associado ao objecto GtkWidget:

- $\bullet$  button-press-event: este *signal* é emitido quando se dá o *event* carregar no bot˜ao do rato. Para receber este signal, deve ser activada para a window a máscara GDK\_BUTTON\_PRESS\_MASK;
- button-release-event: este *signal* é emitido quando se dá o *event* libertar uma tecla do botão do rato que estava carregada. Para receber este *signal*, deve ser activada para a *window* a máscara GDK BUTTON RELEASE MASK;
- configure-event: é emitido sempre que o tamanho ou a posição de uma window se altera. Para receber este *signal*, deve ser activada para a *window* a máscara GDK\_STRUCTURE\_MASK;
- delete-event: é emitido se um utilizador solicita que uma *window* do tipo top level seja fechada. Por defeito, isto conduz à destruição da window. Quando ligado à função 'gtk\_widget\_hide\_on\_delete', deixa a window invisível;
- destroy: este *signal* indica que todas as referências associadas serão destruídas e libertadas. Ao contrário de 'delete-event' não permite a recuperação da *window*.
- draw: este *signal* permite desenhar a área associada e envia para a função de *callback* um objecto de *cairo* que manipulará a área em questão;
- $\bullet$  hide: este *signal* é emitido quando uma *widget* é posta escondida, por exemplo, com 'gtk\_widget\_hide';
- key-press-event: este *signal* é emitido quando se dá o *event* carregar numa tecla do teclado. Para receber este signal, deve ser activada para a window a máscara GDK\_KEY\_PRESS\_MASK;
- key-release-event: este *signal* é emitido quando se dá o event libertar uma tecla do teclado que estava sendo carregada. Para receber este signal, deve ser activada para a window a máscara GDK KEY RELEASE MASK;
- motion-notify-event: este  $signal \notin$ emitido quando o rato se move sobre a window. Para receber este signal, deve ser activada para a window a máscara GDK\_POINTER\_MOTION\_MASK;
- scroll-event: este *signal* é emitido quando um botão do rato da gama 4 a 7 (roda) é pressionado. Para receber este *signal*, deve ser activada para a  $window$  a máscara GDK\_SCROLL\_MASK;
- show: este *signal*  $\acute{e}$  emitido quando uma *widget*  $\acute{e}$  mostrada, por exemplo, com 'gtk\_widget\_show';

Lista dos principais eventos associado ao objecto GtkButton:

• clicked:  $\acute{e}$  emitido sempre que o *button*  $\acute{e}$  activado (premido ou largado);

Lista dos principais eventos associado ao objecto *GtkEditable*:

- changed: é emitido sempre que se dá uma alteração do seu conteúdo;
- $\bullet$  delete-text: é emitido sempre que é apagado texto;
- $\bullet$  insert-text: é emitido sempre que é inserido texto;

Lista dos principais eventos associado ao objecto GtkComboBox:

- changed: é emitido sempre que se dá uma alteração do seu conteúdo;
- popdown: é emitido sempre que se dá o fecho da lista da *combo box*;
- $\bullet$  popup: é emitido sempre que se dá a abertura da lista da *combo box*;

Lista dos principais eventos associado ao objecto GtkSpinButton:

• value-changed: é emitido sempre que se dá uma alteração do seu conteúdo;

# Referências

- [1] Donald E. Knuth. The TeXbook. Addison-Wesley, Reading, Massachusetts: 1984. ISBN 0-201-13448-9.
- [2] Site Icon Naming Specification da autoria de Rodney Dawes. URL: https://specifications.freedesktop.org/icon-naming-spec/icon-naming-spec-latest.html;
- [3] Site Fillster URL: http://www.fillster.com/. Uma lista de cores pode ser encontrada na página http://www.fillster.com/colorcodes/colorchart.html deste stite;
- [4] GTK+ 3 Reference Manual https://developer.gnome.org/gtk3/stable;
- [5] GLib Reference Manual https://developer.gnome.org/glib/stable/;
- [6] GObject Reference Manual https://developer.gnome.org/gobject/stable/;
- [7] Pango Reference Manual https://developer.gnome.org/pango/stable/;
- [8] GDK Reference Manual https://developer.gnome.org/gdk3/stable/;
- [9] GDK-PixBuf Reference Manual https://developer.gnome.org/gdk-pixbuf/unstable/;
- [10] ATK Accessibility Toolkit Reference Manual https://developer.gnome.org/atk/stable/;
- [11] Cairo Documentation http://cairographics.org/documentation/;